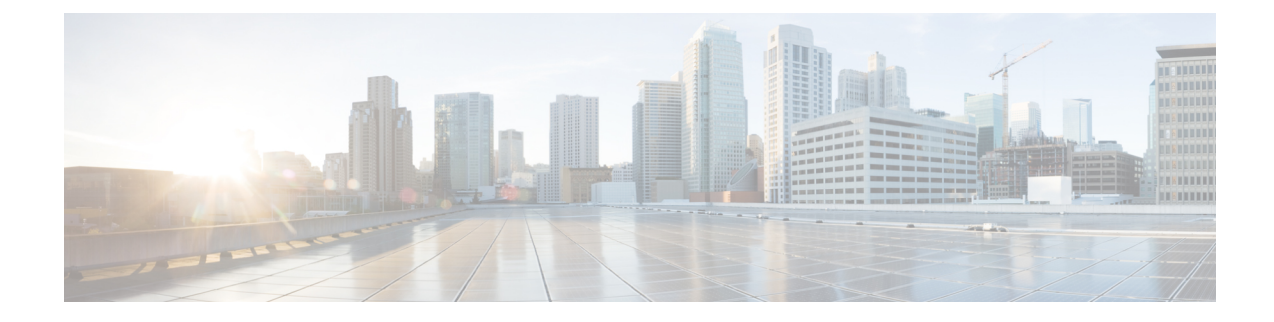

# **Remote Server Support for ZTP Software Upgrade**

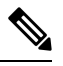

**Note**

To achieve simplification and consistency, the Cisco SD-WAN solution has been rebranded as Cisco Catalyst SD-WAN. In addition, from Cisco IOS XE SD-WAN Release 17.12.1a and Cisco Catalyst SD-WAN Release 20.12.1, the following component changes are applicable: **Cisco vManage** to **Cisco Catalyst SD-WAN Manager**, **Cisco vAnalytics**to **Cisco CatalystSD-WAN Analytics**, **Cisco vBond**to **Cisco CatalystSD-WAN Validator**, **Cisco vSmart** to **Cisco Catalyst SD-WAN Controller**, and **Cisco Controllers** to **Cisco Catalyst SD-WAN Control Components**. See the latest Release Notes for a comprehensive list of all the component brand name changes. While we transition to the new names, some inconsistencies might be present in the documentation set because of a phased approach to the user interface updates of the software product.

#### **Table 1: Feature History**

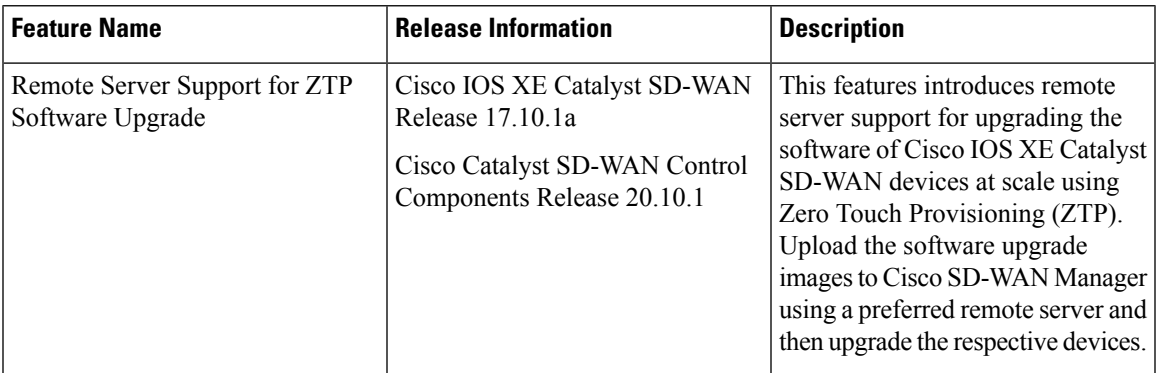

- [Information](#page-1-0) About Remote Server Support for ZTP Upgrade, on page 2
- Benefits of Remote Server Support for ZTP [Upgrade,](#page-1-1) on page 2
- [Supported](#page-2-0) Devices for Remote Server Support for ZTP Upgrade, on page 3
- [Prerequisites](#page-2-1) for Remote Server Support for ZTP Upgrade, on page 3
- [Restrictions](#page-2-2) for Remote Server Support for ZTP Upgrade, on page 3
- Enable Enforce [Software](#page-3-0) Version (ZTP), on page 4
- [Upload](#page-3-1) Device List, on page 4
- Use Cisco Catalyst SD-WAN Manager to [Configure](#page-4-0) and Upgrade a Device, on page 5
- Monitor the ZTP [Software](#page-5-0) Install, on page 6

#### <span id="page-1-0"></span>**Information About Remote Server Support for ZTP Upgrade**

You can onboard and upgrade numerous Cisco IOS XE Catalyst SD-WAN devices together, using the software images hosted on a remote server. The physical WAN edge onboard and upgrade optionsinclude the following:

- Manual
- Bootstrap
- Automated deployment

In Cisco IOS XE Catalyst SD-WAN Release 17.9.1a and earlier, the software upgrade images are hosted only on Cisco SD-WAN Manager. During the software upgrade process, the devices fetch the upgrade information from Cisco SD-WAN Manager to upgrade the devices with the latest software.

From Cisco IOS XE Catalyst SD-WAN Release 17.10.1a, remote server support for ZTP upgrades enables you to upgrade Cisco IOS XE Catalyst SD-WAN devices using the software images stored in a remote server. The remote server support for ZTP upgrade feature enables you to register a remote server with Cisco SD-WAN Manager and add locations of the software images that are present in the remote server to theCisco SD-WAN Manager software repository. When you upgrade a device, the device downloads the new software image from the remote server, without overwhelming the Cisco SD-WAN Manager server.

When using the Cisco Catalyst SD-WAN hosted service, it is possible to enforce a version of the Cisco SD-WAN software to run on a router as it joins the fabric for the first time. When you enable ZTP, you can see the platform version and status details of the devices running on a router. For example, ISR1101 Disabled, C8000AES Disabled, ISR4400 Disabled, C8000AEP Disabled, ASR1001-X Disabled and so on.

#### <span id="page-1-1"></span>**Benefits of Remote Server Support for ZTP Upgrade**

- Enables you to upgrade Cisco IOS XE Catalyst SD-WAN devices using software images stored on a remote server, thus removing the dependency on the Cisco SD-WAN Manager software repository.
- Many software upgrade image file formats are supported.
- Cisco SD-WAN Manager provides the devices that are being upgraded with the information they require to download the necessary software images from the servers hosting the images. The devices retrieve the images directly from the servers. This minimizes performance demands on Cisco SD-WAN Manager, as compared to storing images in the Cisco SD-WAN Manager software repository.

Ш

## <span id="page-2-0"></span>**Supported Devices for Remote Server Support for ZTP Upgrade**

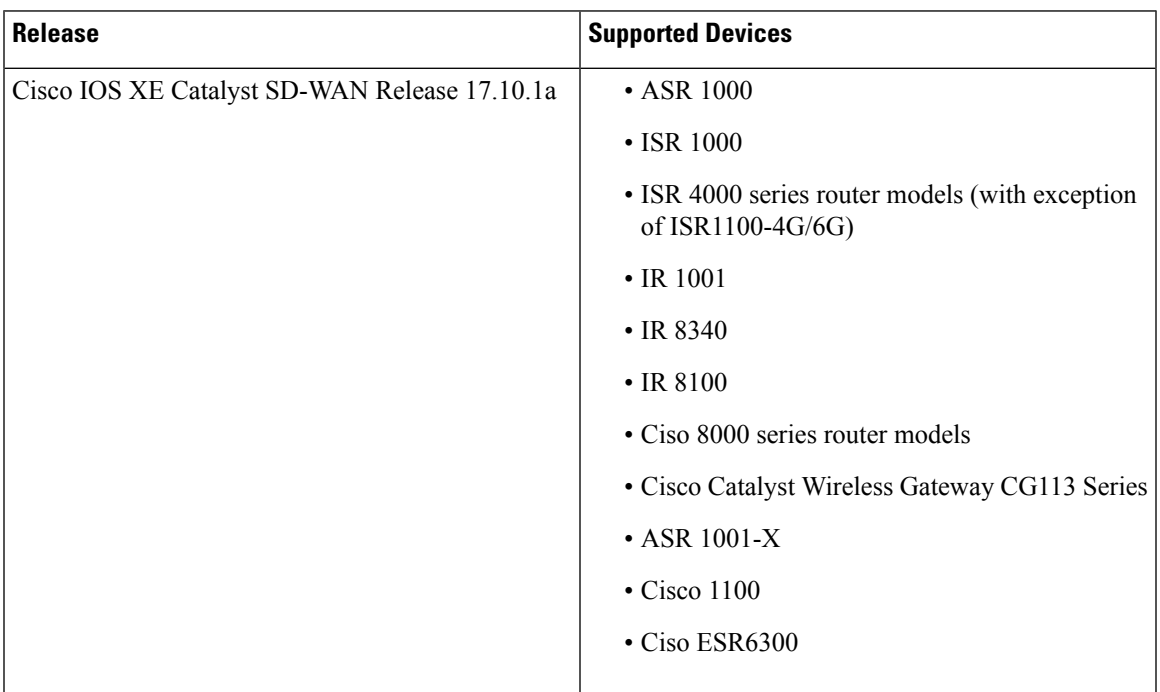

#### <span id="page-2-1"></span>**Prerequisites for Remote Server Support for ZTP Upgrade**

- Ensure that a remote server is registered to the Cisco SD-WAN Manager Software Repository. For more information see, the section [Register](https://www.cisco.com/c/en/us/td/docs/routers/sdwan/configuration/Monitor-And-Maintain/monitor-maintain-book/maintain.html#:~:text=Delete%20VNF%20Images-,Register%20Remote%20Server,-Register%20a%20remote) Remote Server.
- Ensure that you add a new software image using the **Remote Server (preferred)** option. For more information see, the section Add Software Images to the [Repository](https://www.cisco.com/c/en/us/td/docs/routers/sdwan/configuration/Monitor-And-Maintain/monitor-maintain-book/maintain.html#:~:text=vManage%20software%20repository.-,Add%20Software%20Images%20to%20the%20Repository,-Before%20you%20can).

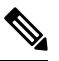

Ensure that the **Image Filename** matches the **Image Filename** in the **Remote Server Name** field. **Note**

- Make sure the device can reach the Cisco SD-WAN Validator, Cisco SD-WAN Manager, and Cisco SD-WAN Controllers.
- To be upgraded, a device must be in the **Valid** or the **Staging Certificate** state.

#### <span id="page-2-2"></span>**Restrictions for Remote Server Support for ZTP Upgrade**

• You cannot upgrade Cisco SD-WAN Manager along with devices that are present in a group upgrade operation. You must upgrade and reboot the only the Cisco SD-WAN Manager server.

- The ZTP upgrade flow doesn't restart automatically when the devices are interrupted by an unforeseen manual device reload or a power failure.
- The **Enforce Software Version (ZTP)** option is available only for Cisco IOS XE Catalyst SD-WAN devices.
- We recommend that you perform all software upgrades from Cisco SD-WAN Manager rather than from the CLI.
- Remote server support for ZTP upgrades is available only through VPN-0.

For software compatibility information, see Cisco SD-WAN Controller [Compatibility](https://www.cisco.com/c/en/us/td/docs/routers/sdwan/release/notes/compatibility-and-server-recommendations.html) Matrix and Server [Recommendations.](https://www.cisco.com/c/en/us/td/docs/routers/sdwan/release/notes/compatibility-and-server-recommendations.html)

### <span id="page-3-0"></span>**Enable Enforce Software Version (ZTP)**

- **1.** From the Cisco SD-WAN Manager menu, choose **Administration** > **Settings**.
- **2.** In **Enforce Software Version (ZTP)**, choose **Enabled**.

From Cisco Catalyst SD-WAN Manager Release 20.13.1, click the toggle button to enable cloud services.

- **3.** Enable the software version for the corresponding device.
- **4.** In the **Image Location** window, click the **Remote Server** radio button.
- **5.** From the **Remote Server Name** drop-down list, choose a remote server.
- **6.** From the **Image Filename** drop-down list, choose an image.
- **7.** Click **Save**.

#### <span id="page-3-1"></span>**Upload Device List**

You can upload a list of devices that you want to upgrade, to Cisco SD-WAN Manager.

- **1.** From the Cisco SD-WAN Manager menu, choose **Configuration** > **Devices**.
- **2.** Click **Upload WAN Edge List**.
- **3.** Upload the .CSV file that you have created from the [Sample](https://10.104.50.94/) CSV.
- **4.** Check the **Validate the uploaded vEdge List and send to controllers** checkbox.
- **5.** Click **Upload**.

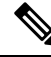

You can upload device lists to Cisco SD-WAN Manager using your Cisco Smart Account as well. For more information about enabling PnP Connect Sync see, Enable PnP [Connect](https://www.cisco.com/c/en/us/td/docs/routers/sdwan/configuration/sdwan-xe-gs-book/cisco-sd-wan-overlay-network-bringup.html#Cisco_Concept.dita_b8a0a7f2-86ab-4762-aa80-5e4e4c8b27b8) Sync. **Note**

**Note**

Ш

## <span id="page-4-0"></span>**Use Cisco Catalyst SD-WAN Managerto Configure and Upgrade a Device**

Devices in the overlay network that are managed by Cisco SD-WAN Manager must be configured using Cisco SD-WAN Manager in order to be upgraded.

Use the following steps to configure and upgrade a device, using Cisco SD-WAN Manager:

- **1.** Create feature templates:
	- **a.** From the Cisco SD-WAN Manager menu, choose **Configuration** > **Templates**.
	- **b.** Click **Feature Templates**, and choose **Add Templates**.
- **2.** Create device templates.
	- **a.** From the Cisco SD-WAN Manager menu, choose **Configuration** > **Templates**.
	- **b.** Click **Device Templates**, and choose **Create Templates**.
- **3.** Attach device templates to individual devices.
	- **a.** From the Cisco SD-WAN Manager menu, choose **Configuration** > **Templates**.
	- **b.** Click **Device Templates**, and choose a template.
	- **c.** Click **…**, and choose **Attach Devices**.
	- **d.** You can see the added device in the list of **Available Devices** list. Send the particular device to the **Selected Devices** window using the **Right arrow** button.
	- **e.** Click **Attach**.
- **4.** In the **Device Template** window, click **...** to update the device template by entering the following parameters:

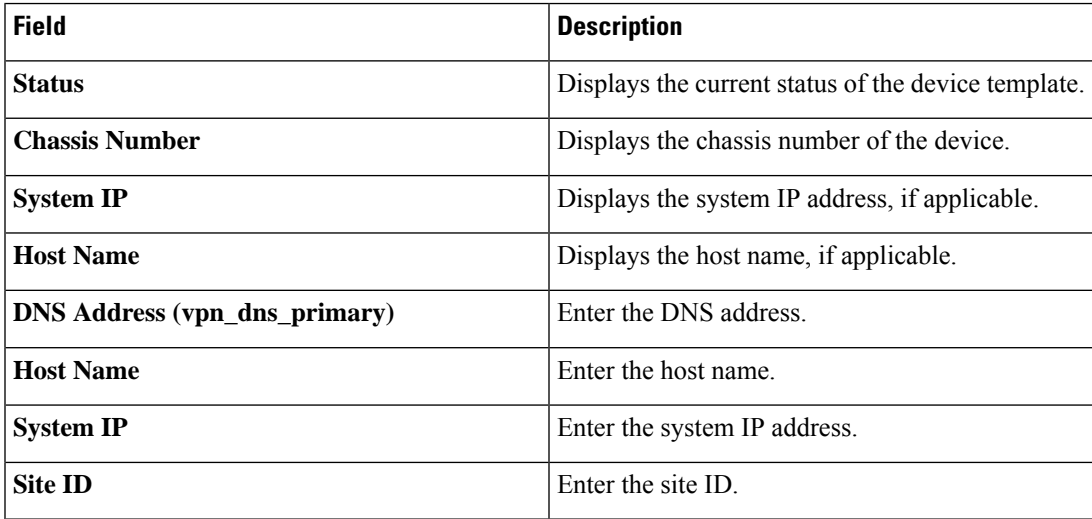

**5.** Click **Update**. and then click **Next**.

- **6.** After the device template is added, select the device template and click **Configure Devices**.
- **7.** The **Config Preview** is displayed.
- **8.** Click **Configure Devices**.
- **9.** You are routed to the **Task List** window, where you can see the status of the configuration.
- **10.** The configuration is attached to the device once the device is online.
- **11.** Cisco SD-WAN Manager creates a task for this software upgrade through the ZTP server, and you can monitor the status of the upgrade using the **Task List** window.

#### <span id="page-5-0"></span>**Monitor the ZTP Software Install**

In Cisco SD-WAN Manager, click the task list icon at the top-right corner of the window.

The task list shows open software installation tasks, if any, and indicates the status of these tasks.

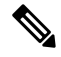

**Note**

Cisco SD-WAN Manager pushes the device template to a device only after the software upgrade process is complete. You can monitor the status of the software upgrade using the **Tasks** window.